### **Improving Residential Address**

**August 28, 2010**

## **Improving Data Collection**

- **The State Office of AIDS is now working** with providers to improve the quality of data that is collected and entered into ARIES.
- **Today we're going to discuss Residential** Address.

**First and foremost, funders require** different parts of the Residential Address to be collected.

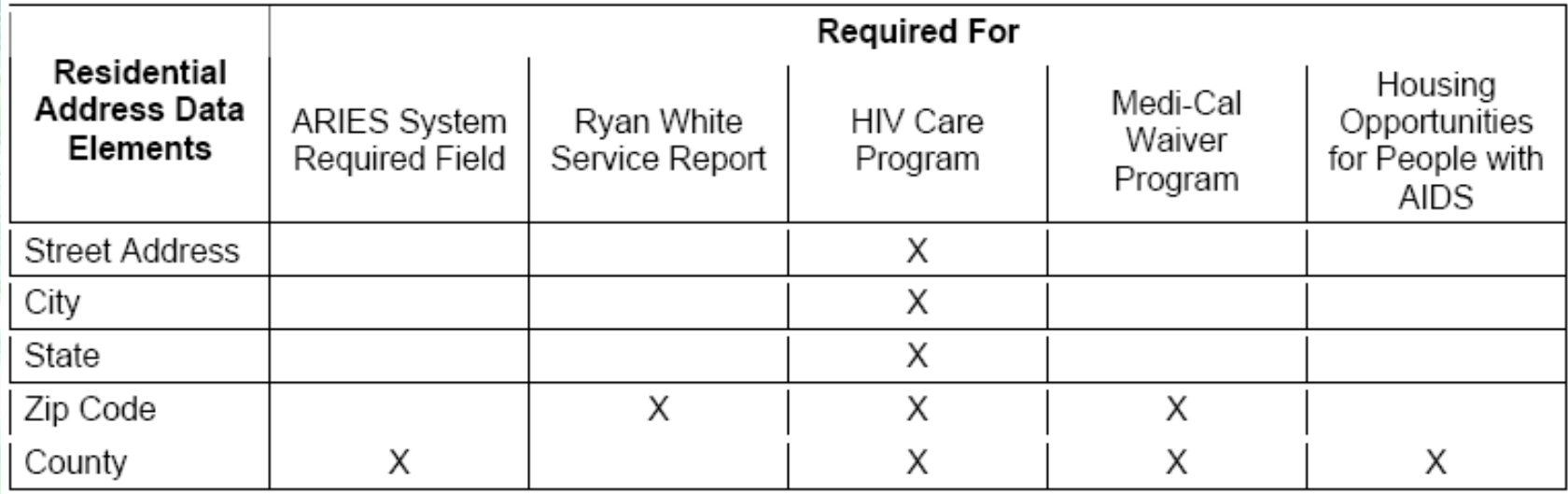

teamwork

**But there are other reasons for providers** to collect and enter accurate address information into ARIES.

#### **This information may be used by:**

**Theorem Your agency to locate a client for a home visit,** demonstrate need in a grant proposal, or generate a newsletter mailing list (using the mailing address info).

**Health Departments** to **identify** where services are needed most or to **report** how many clients are served by Supervisorial district.

**This information may be used by:** 

**Researchers** to study trends in the epidemic or conduct geospatial analysis to **map** service utilization patterns.

■ The **Office of AIDS** to **allocate** funds to counties.

 *Can you think of other uses of address information?*

*\* \* \**

**Nour efforts will ensure that quality data** are used in these and other endeavors.

#### **Entering/Editing Address Information**

■ We're going to review the steps for entering or editing address information for an existing client.

■ We'll also give tips for collecting accurate information.

#### **Begin by searching for the client record.**

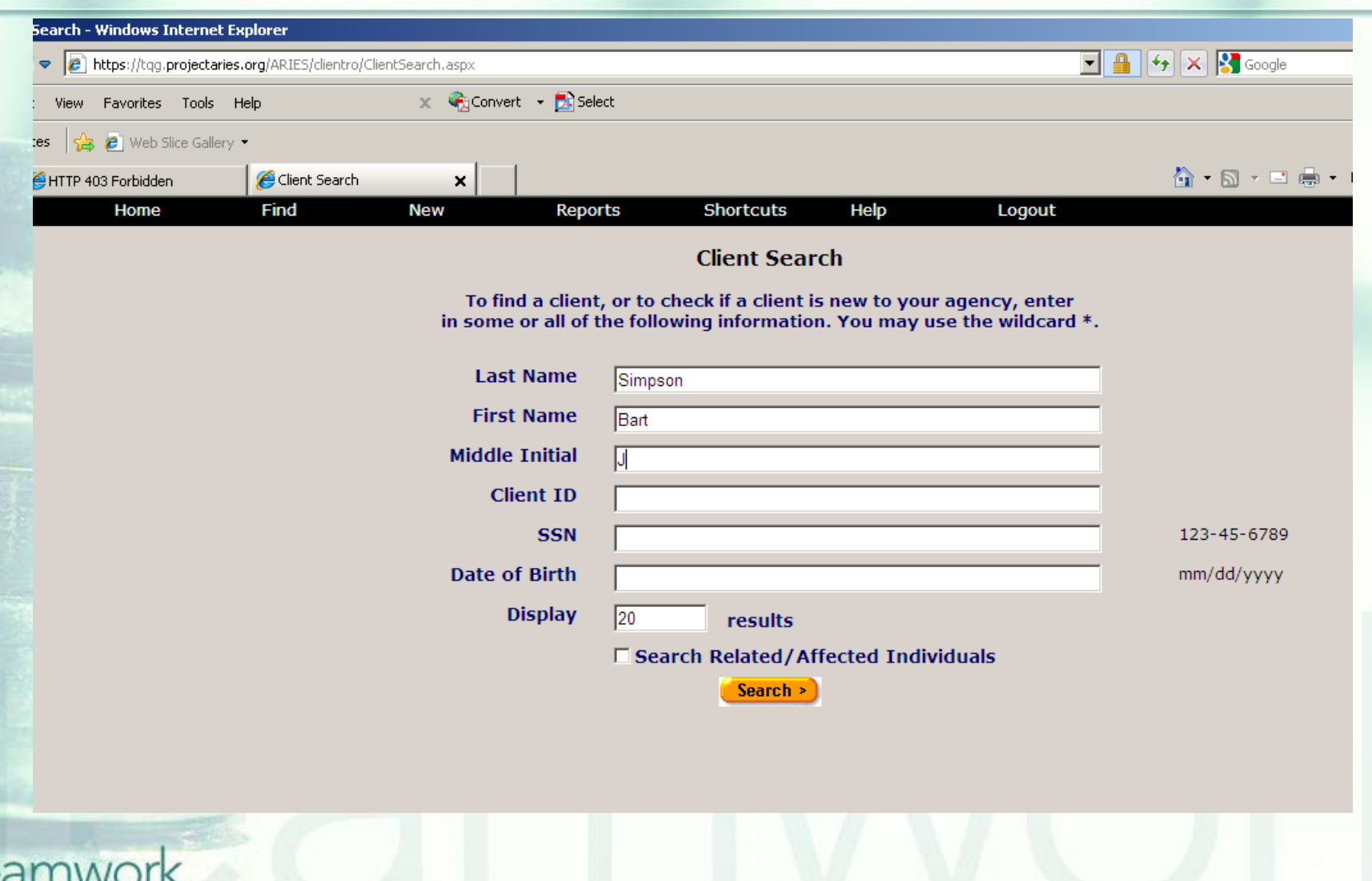

te

#### **If the client record is found, ARIES brings you to the Demographics tab.**

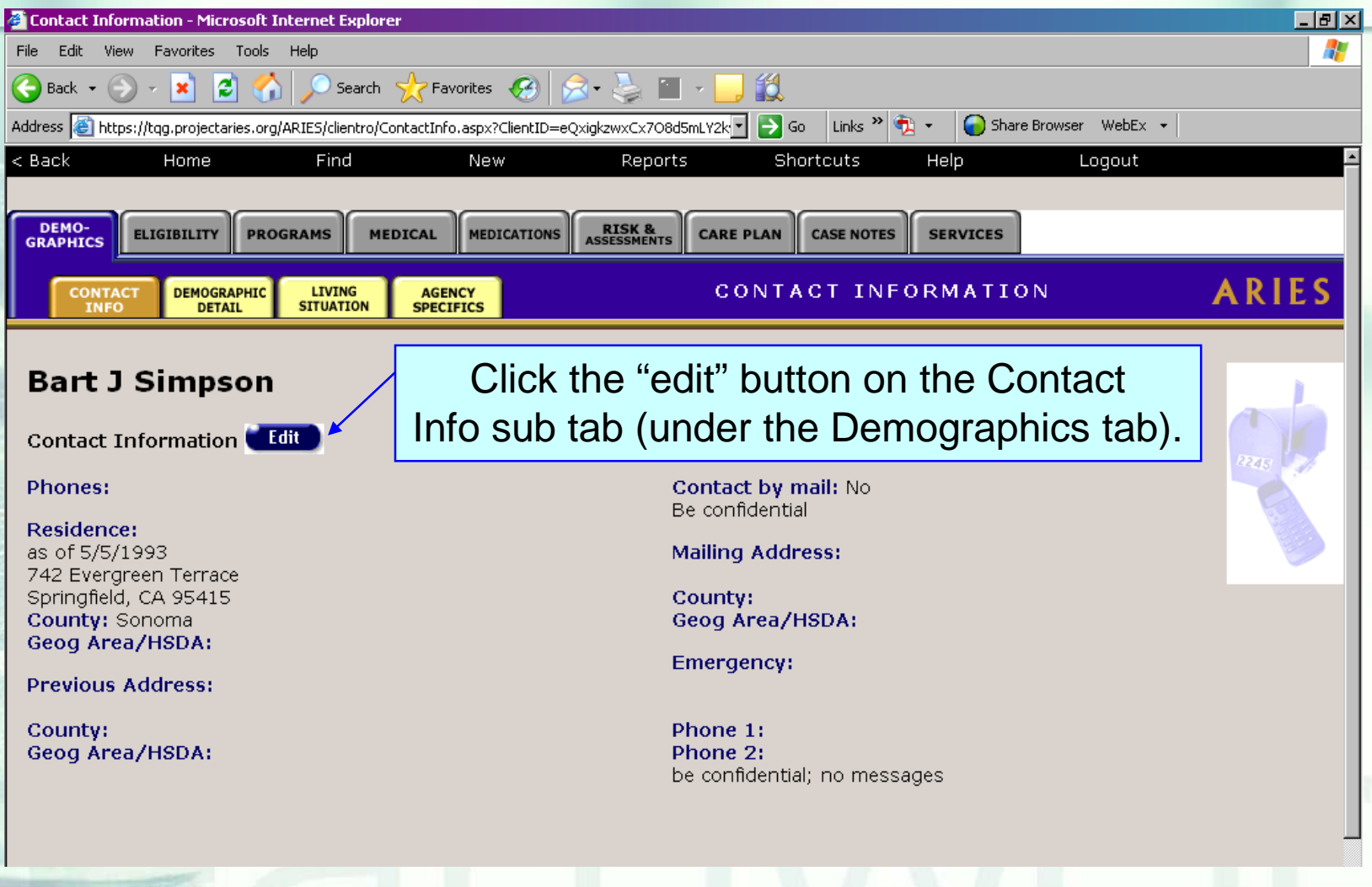

## **Street Address**

![](_page_10_Picture_59.jpeg)

teamwork

Enter the date the client began living at his current residence.

> Then enter the client's residential address.

If you do not know the address, leave this field blank. Do not type in UNKNOWN.

If the client is homeless, leave this field blank. Record homeless under the Living Situation Tab.

If you want to document where a homeless client lives, use the 'Note' field on the Contact Information screen.

![](_page_11_Figure_0.jpeg)

### **When entering the city, do not**

- $\blacksquare$  Include the zip code or other numbers in the city field (such as "Beverly Hills 90210" or "29 Palms"). **n** Include the state in the city field (such as "Sacramento CA").
- Use commas (,), pound signs (#), slashes (/), or at signs (@).
- Use abbreviations (such as SFO, SB, SD, LA, TO).
- **Put notes in this field ("met with Ct at hosp" or "no** current address").

### **But do…**

- Spell the city name correctly. There are 68 different representations of San Francisco in ARIES!
- **Type in the full name of the city (Does** "SB" stand for San Bernardino, San Bruno, Santa Barbara, Seal Beach, Solana Beach, or something else?)" Do leave the city blank if it is unknown.

# **State and Zip Code**

![](_page_14_Figure_1.jpeg)

teamwork

Enter the zip code.

For California residents, please use a valid California zip code (90001-96158).

If you are unable to get the zip code from the client, you can either (1) look it up at **<http://zip4.usps.com/>**, or (2) leave the zip code field blank.

> Do not enter 00000 or 99999.

# **State and Zip Code**

![](_page_15_Picture_38.jpeg)

If the client is homeless or has an unstable living situation, enter the zip code of the place he or she considers his or her residence or 'home base'. This would be the place where that person returns to regularly such as an emergency shelter or even an abandoned building.

# **County**

teamwork

![](_page_16_Picture_46.jpeg)

Enter the county in which the city is located.

If you do not know the county, please go to [getzips.com](http://www.getzips.com/) to find the county.

If the client is homeless, just enter the county.

Only enter UNKNOWN if you truly do not know the county.

# **Note on Mailing Address**

![](_page_17_Picture_38.jpeg)

### **Cleaning up incorrect addresses**

■ We hope these guidelines help improve data quality moving forward. **However, some of your records may** need some attention. We have designed a fix-it report that will help you find records in your agency that need corrected and/or updated addresses.

#### **The Fix-It Residential Address Report**

**This report will list your clients served** within a specified date range as well as their:

- *Street Address;*
- *City*;

- *Zip Code; and*
- *County.*

#### To locate the **Fix-It: Residential Address** report, go to Reports and select the **Client** menu.

![](_page_20_Figure_1.jpeg)

#### The **Fix-It: Residential Address** report is located at the bottom of the report page.

Summary of Clients Enrolled

Summary of clients enrolled, filtered by Gender, Race1, enrollment date, and sexual orientation.

**MD Services** 

Displays Client ID DOB and Services Received

Fix-It: Client Identifiers

Lists clients served within a date range, and any problems with client *identifiers* 

Fix-It: CDC Disease Stage

Lists clients served within a date range with CDC Disease Stage, AIDS Diagnosis Date, and AIDS Defining Conditions

Fix-It: Residential Address

Lists clients served within a date range, and any problems with residential address

#### **Click on the report to run. Input your specified dates on the Report Filter Value page.**

![](_page_22_Figure_1.jpeg)

#### **The Fix-It: Residential Address Report**

- **Once generated, a report will be** displayed that shows all the records for the clients served by your agency during the specified date range.
- **Error messages will indicate which** records need attention and why.
- The report will look something like this...

#### Sample Fix-It **Residential Address** Report

![](_page_24_Picture_17.jpeg)

#### 7 records, generated 10/7/2010 3:33:12 PM

Criteria: Service Line Item Service Date BETWEEN '10/1/2009' AND '9/30/2010'

**Export** 

![](_page_24_Picture_5.jpeg)

### **Running the Fix-It Report**

![](_page_25_Picture_51.jpeg)

### **Running the Fix-It Report**

![](_page_26_Picture_51.jpeg)

## **Running the Fix-It Report**

- **Please look up the clients with error** messages using their ARIES ID. **Resolve the error by looking in client's** charts for the missing or inaccurate information.
- **Then update ARIES accordingly.**

### **Questions & Answers**

Do you have any questions?

#### **Additional Resources: This presentation will be posted in the** Training section of [www.projectaries.org.](http://www.projectaries.org/) **The ARIES User Manual can be accessed** by pressing the F1 button while in ARIES. **The ARIES Help Desk can be reached at 866-411-ARIES**.

# **Thank you!**

**Thank you for participating! We hope** that this has been a productive use of your time.

**Together we can improve ARIES data** quality!